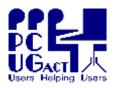

#### Sixteen Bits May 2006

#### Welcome to Sixteen Bits online

If you would like to read off-line, Click HERE to download, unzip

PC Users Group (ACT) Inc 27 Mulley Street Holder ACT 2611

Phone 02 6287 2922 Fax 02 6287 2933

to a folder
you choose, then double click the index.htm file.

If you prefer - you can read as a PDF file. The internal links will
not work in this file which you can download HERE

#### **Table of Contents (Click the link on the left)**

| <b>Meeting Notes</b>      | Main Monthly Meeting.                                |
|---------------------------|------------------------------------------------------|
| <u>President</u>          | From the President.                                  |
| <b>Editor's notes</b>     | Editorial.                                           |
| <b>Meeting dates</b>      | Meeting dates for 2006.                              |
| <b>Training News</b>      | Workshop on PC security                              |
| PC Security               | Media content of this workshop held on 29 April.     |
| Registry Booster          | A capable but simple registry cleaner.               |
| Press releases            | Recently released software.                          |
| Freeware discussion       | Learn from, and/or contribute to discussion.         |
| <b>Digital discussion</b> | Retrieve deleted photos from cameras or flash drives |
| <u>Humour</u>             | More goodies from the net.                           |
| Help & Contacts           | PCUG Help Directory, Contacts and handy links.       |

We hope you enjoy this edition of *Sixteen Bits*. We are always on the lookout for items for the next edition. If you have anything to contribute - please send it to <a href="mailto:pcuq.editor@pcuq.org.au">pcuq.editor@pcuq.org.au</a>. The nominal cut-off date for submissions is the 15th of each month. All submissions gratefully received. Please send us feedback as to what you might like to see published in your magazine.

For more news of events to come - don't forget to check the PCUG Calendar at: <a href="http://www.pcug.org.au/members/calendar/">http://www.pcug.org.au/members/calendar/</a>

Ctrl-A to Select All in current window.

**NEXT** 

## **Main Monthly Meeting**

### PC USERS GROUP (ACT)

#### **June 2006 MONTHLY MEETING**

The next Main Monthly Meeting will be held on Tuesday 6th June 2006 commencing at 7:30 pm in the Manning Clark Centre, (facility 26A), Lecture Theatre 3, Australian National University, Acton. Visit the PCUG website <a href="http://www.pcug.org.au/activities/mmm.htm">http://www.pcug.org.au/activities/mmm.htm</a> for a map of the Manning Clark Centre.

The speaker will be Matthew Smith from IBM presenting VOIP (Voice Over IP) and Fileserver.

The monthly meetings are free. Members, friends and the public are invited to attend. Don't rush home after the meeting! Stay for coffee, tea, biscuits and good company. It's all free! Renew acquaintances, meet new people and ask those questions you didn't get a chance to ask at the meeting! Membership inquiries and renewals are welcomed too!

Email inquiries to <a href="mailto:pcug.mmm@pcug.org.au">pcug.org.au</a> or phone 02-6287-2922.

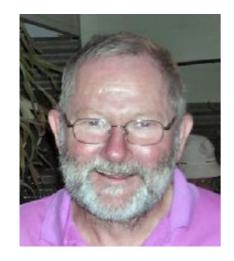

### **Report from the President**

The good news this month is that by the time you read this, our new equipment for the training room should have been delivered and is being made operational. We have twelve new computers each having 1 gigabyte of memory, 160 gigabytes of disk space, and powered by AMD 64 3000 chips. They will be configured as multiboot systems running Windows XP Professional and at least one version of Linux. This should enable our Training Manager, David Gill, to schedule some interesting training courses.

The bad news is that the PCUG web site was hacked and the home page replaced by outside intruders. The majority of the site was back within an hour or so, but we had to disable all PHP

scripts on the server until we could upgrade our security on these. This has been done, but as a result some existing scripts may not run on the new configuration. If you encounter this with any PCUG scripts, please let the admins know (admin at tip.net.au). If it occurs with any of your scripts, please either upgrade to a current version, or rewrite using current, secure, PHP coding standards. Thanks to Lawrie Brown and other admins who assisted in getting the system working again.

Finally, the TIP connection to the Internet was upgraded at the end of April. Hopefully, all TIP users are experiencing slightly better Internet performance as a result.

Allan Mikkelsen

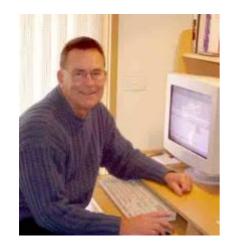

## From the editor's desk

Much is happening in the training world, thanks to the drive of David Gill and the support he enlists. I try to stay out of areas where I would be more hindrance than help, so I haven't actually seen activity in progress in the centre this month - only its outcome. And I know that Rod Peters, John Saxon and Allan Mikkelsen deserve honourable mention.

Our relationship with software providers is becoming profitable for the group. The enthusiasm shown for Acoustica's Spin It Again last month was a classic example.

This month we have a 20% discount on zsCompare from Zizasoft, who have also donated a packaged copy of the software as our door prize for June. Check it out in our Press Release for zsCompare. Beyond that, the producers of Spin It Again were so impressed as to offer **all** club members a free copy of Acoustica Photos Forever as appreciation of our support. Check it out in our Press Release for Photos Forever.

With winter approacing I will be heading north for my regular three months hibernation in sleepy Queensland, where the lifestyle is vastly different from here. Trevor Frew, who taught me pretty well all I know about the trade, will be back in control of Sixteen Bits. I will try to contribute where I can because it's a lot of hard work putting the magazine together without contributors.

Finally, I would like to remind everyone who attends our Coffee & Chat group meetings in the Irish Club in the south and Wests in the north that we gain more benefit from the relationship than we provide. Our meeting rooms are provided free of charge, in a commercial atmosphere where other groups are paying for the privilege. And for this we sometimes have to settle for less-suitable rooms than we would like. Although they almost invariably do, there is no obligation on the part of the clubs to set up the rooms in our configuration, nor to ensure that markers for the whiteboards are both available and fresh. Let us appreciate and be thankful for service courteously provided, and respond accordingly.

### **Terry Bibo**

<u>Index</u> <u>Next</u>

## **PCUG Meetings 2006**

The Main Monthly Meeting will be held on the first Tuesday night each month during 2006. The planned dates are:

|                  | 6 June 2006     |
|------------------|-----------------|
| 4 July 2006      | 1 August 2006   |
| 5 September 2006 | 3 October 2006  |
| 7 November 2006  | 5 December 2006 |

The meetings will commence at 7:30 pm, and are normally held in Lecture Theatre 3, Manning Clark Centre, Australian National University, Acton.

The monthly meetings are free. Members, friends, and the public are welcome to attend. Stay for coffee, tea, biscuits and good company after the meeting!

E-mail inquiries to <a href="mailto:pcug.mmm@pcug.org.au">mailto:pcug.mmm@pcug.org.au</a> or phone 02-6287-2922

## **Training News**

### 'Excel Basics and Advanced Q and A'

An Excel workshop will be held between 10.30 - 12.30 on Saturday, 20th May.

For full details check our training calendar at <a href="http://www.pcug.org.au/training/">http://www.pcug.org.au/training/</a>

The full content of the PC Security workshop held on 29th April is included in this month's magazine. If there is a demand for it, it can be incorporated into the training material that will become progressively available through our home page and independent of the magazine.

The past month has seen a lot of basic preparation and behind the scenes work in the training room. By the time we go to press there should be 12 new computers and an overhead data projector operating there.

380 MB of Microsoft Unlimited Potential training resources have been mounted at <a href="http://www.pcug.org.au/training/trainingcds.htm">http://www.pcug.org.au/training/trainingcds.htm</a> for download for any trainers to have a go at putting on a workshop.

What we need now, of course, are more members prepared to give their time and talents into utilising these resources and helping David Gill in his considerable efforts in structuring our training procedures.

## **Basic PC security**

#### **Freeware**

#### **Firewalls**

A firewall in our case is a piece of software that filters the information coming through the Internet connection into our PC. If incoming information is flagged by the filters, it is not allowed through. Most firewalls also prevent unauthorised data from leaving the PC and spreading viruses and Trojans that have infected them.

#### **Windows Firewall**

Level of protection Windows Firewall helps block computer viruses and worms from reaching your computer. It does not monitor or block outbound traffic. It does prevent unauthorized traffic from entering the system or network, but Microsoft has argued that software companies should be responsible for outbound traffic. For the majority of users who don't understand computer security or how firewalls work, the Windows Firewall is acceptable. Briefly, it is a *stateful* firewall that keeps a table of all the communications that have originated from the computer running the firewall. Only packets matching a known connection *state* will be allowed by the firewall; others will be rejected. It compares all inbound traffic from the Internet to the entries in the table. When someone on the Internet or a network tries to connect to your computer, Windows Firewall blocks the connection. Inbound Internet traffic is permitted to reach your computer only if there is a matching entry in the table that shows that the communication exchange began in your computer.

**Activation** By default, Windows Firewall is turned on. To configure Windows Firewall, use Security Center in Control Panel, or open the firewall itself from Control Panel.

In its simplest and most used form Windows Firewall needs no further attention.

It is not recommended to run Windows Firewall in conjunction with any other firewall

Advanced users should read more at http://support.microsoft.com/kb/843090#EHADAAA

#### **Zone Alarm**

protection

<u>Installation</u> Download and run the executable file from <u>ZoneLabs</u>

<u>Level of protection</u> ZoneAlarm Free provides port blocking against hackers and other unknown threats and runs in Stealth Mode to make your PC invisible on the Internet. If you can't be seen, you can't be attacked. It keeps personal data private and secure, deletes adware cookies, blocks pop-up ads, and provides limited e-mail protection in the free version by monitoring attachments for vulnerable file extensions..

<u>Features</u> There are six main headings for features: click here to see screen shots.

<u>Overview Firewall Program Control Anti-virus monitoring E-mail</u>

Alerts & Logs

A feature not provided by other firewalls is Internet lock. By right clicking on the ZoneAlarm icon in the system tray you can click on <a href="Engage Internet Lock">Engage Internet Lock</a> which displays a yellow lock icon in the system tray. All Internet traffic initiated by programs without pass-lock permission is blocked. Or you can <a href="Stop all Internet activity">Stop all Internet activity</a>, which displays a red lock icon in the system tray. To reverse this action simply right click on the lock icon and untick the feature.

There is an excellent online tutorial available from: <a href="http://download.zonelabs.com/bin/media/flash/clientTutorial/overview.html">http://download.zonelabs.com/bin/media/flash/clientTutorial/overview.html</a>

This is a large file and probably not suitable for dialup connections.

**Updating** Automatic or Manual - set in Overview> Preferences

#### **AntiVirus**

#### **Avast**

<u>Installation</u> Download and install the free avast! 4 Home Edition from <a href="http://www.avast.com/eng/download-avast-home.htm">http://www.avast.com/eng/download-avast-home.htm</a>

**Registration** Registration is free for 12 months (or 14 months including the initial 2 months when it can be run unregistered), and there are many paths to the one source. Click here for one recommended way.

**Options** As with any software as complex as this there are countless options on how you set it up. Most users would be wise to leave the default settings, and not change anything they are not familiar with through reading the help file and are prepared to accept the consequences. The **Program Settings** are accessible by right clicking the system icon.

Protection The prime function of Avast is provision for virus detection and removal, scanning of incoming and outgoing mail, and restoration of corrupted files using a compiled Virus Recovery Database. In the free version we have a Simple User Interface that is intended for users who do not need to configure the program in detail, but just want to use the program as is. All the necessary functions can be easily accessed: virus scanning, accessing the Virus Chest, virus database updates, setting the level of resident protection. Resident protection is a special type of task that monitors all applications being executed and all documents being opened, effectively avoiding virus infection in real time. The task contains a number of so-called providers that are special modules protecting various parts of your computer, e.g. file system or e-mail. Each of these modules can be set up independently.

Avast is able to show some basic information about the viruses in its database. For widespread viruses, quite comprehensive information can be obtained via the avast! connection to our web virus database.

To browse and search for information about viruses go to Menu - Virus database in Simple User Interface.

To keep the Avast users informed, the latest news is distributed in the same way as program updates; it informs users about new virus risks, important changes or improvements of the program etc. In the Simple User Interface click on the Menu button and select avast! iNews.

**Updating** I recommend you set the update options to Automatic as shown in the Program Settings image.

For broadband users whose PCs are always online the software will update its database and program files as often as necessary.

For users who choose to log on, the software will update its database immediately on connection to the Net and as often as necessary while connected. Updating is done in the background and announced by voice and popup message on completion. Program updates are announced by popup as being available, and will proceed in the background as soon as authorised.

Nearing the end of the registration period the user will be notified by popup that

reregistration is necessary. It is not necessary to download and reinstall the software! Simply walk through the registration process and get a new license key.

If you do not reregister the software will continue to work at the level of last update, but no new updates can be installed either automatically or manually.

Manual updating can be forced at any time during the registered period by choosing the Updating option available on right clicking the system icon.

#### **Spyware & Malicious Software**

Spyware is simply software that gathers personal information from your computer, generally for sale to companies creating demographic statistics. It is installed without your permission and almost always without your knowledge. A variation on spyware is adware, which tracks the content and advertisements you click on in your browser. This can be used to deliver targeted adverts to you in the form of popups. Tracking cookies are ubiquitous throughout the Internet and can notify companies about every site you visit that contains their ads.

#### Spybot S&D

<u>Installation</u> The latest version of Spybot S&D is always available from <u>The home of Spybot</u>. It is commonly available on the CDs with computer magazines but is often a version behind the current one after an update. Download and install the executable file.

Features Spybot - Search & Destroy can detect and remove spyware of different kinds from your computer that common anti-virus applications do not yet cover. These include toolbars in your Internet Explorer that you didn't intentionally install, and changes to your start page that you did not authorize. But there is increasingly more spyware that is silently tracking your surfing behaviour to create a marketing profile of you for sale to advertisement companies. This has its good points, but many people see it as an infringement of their privacy. Spybot-S&D can also clean usage tracks, removing any trace of what documents what you worked on and preventing other users from spying on your activities. And for advanced users it allows fixing some registry inconsistencies that are not covered by the conventional registry repair utilities. Click here for the tutorial.

#### **Spyware Blaster**

<u>Installation</u> Download and install the latest version from: <a href="http://www.javacoolsoftware.com/spywareblaster.html">http://www.javacoolsoftware.com/spywareblaster.html</a>

**Tools and features** SpywareBlaster has been developed to reduce or greatly eliminate spyware-related problems such as diallers, browser hijackers, and adware. Its primary function is to block spyware before it gets into the computer, and in this it works in close cooperation with Spybot S&D. It protects Mozilla Firefox as well as Internet Explorer, and has tools addressing specific areas of vulnerability. Like WindowsXP SpywareBlaster can create restore points for its system state.

Its three areas of interest are: Protection System Snapshot and Tools.

Without getting too technical, SpywareBlaster blocks spyware by identifying its unique class identifier - (CLSID) and preventing it entering your PC. CLSID values are applied to all elements of a web page being opened by your Internet Explorer browser, and are specifically applicable to ActiveX. It appears that most malware attacks depend on ActiveX for their activation and propagation to other computers.

**Set & forget** SpywareBlaster does not need to remain open for its protection to be

active!

Simply Check for Updates feature at least once a week to download the latest protection.

#### **Windows Malicious Software Removal Tool**

<u>Installation</u> - automatic on 2nd Tuesday every month as part of Microsoft Windows Update.

#### Activation -

self activates runs and cleans removes itself

#### Resources

#### **Process Library & Quick Access toolbar**

<u>Process Library is a free Internet site</u> that provides an extensive library of Windows processes and applications, with definitions describing their various forms. Many of them have been hijacked by Trojans and are not immediately identifiable as such. <u>Click here to see screen shots</u>.

#### **Start-Up Applications**

Paul Collins, who provides the database used in Spybot S&D maintains a searchable, comprehensive list of the programs you may find that run when you switch on your PC. It is not a list of tasks/processes taken from Task Manager and shown by pressing CTRL+ALT+DEL, but is a list of startup applications that is updated regularly, available at: <a href="http://www.sysinfo.org/startuplist.php">http://www.sysinfo.org/startuplist.php</a>?

A printable version in ZIP format is available from: http://www.pacs-portal.co.uk/startup\_pages/startups\_all.zip

#### Enjoy your computing

#### Terry Bibo

**NOTE:** This presentation is not reproduced in full in PDF format in this magazine, therefore links from this page will not work.

To view the entire presentation off line you must download the ZIP file.

## **Registry Booster**

Registry cleaners have been around for a long time now, and some of us can remember when we used Microsoft's RegClean on Win95 and Win98. That is still available on some websites but even then it had a very limited function. It did not fix a corrupt registry and was limited to fixing problems with normal Windows Registry entries located in HKEY\_CLASSES\_ROOT. Besides that it had severe incompatibilities with Win XP. RegClean is now no longer supported and has been removed from all Microsoft download sites. But there are almost countless others.

Registry Booster has recently been released by Uniblue Systems Limited and is a serious contender in the market. In committing to write this review I disclosed that I have been using Jv16 Power Tools for some years as my registry cleaner. I am sure Uniblue will accept my drawing comparisons with this utility and one other, RegCleaner, which is a subset of Jv16 Power Tools and is free. The first comparison must be that Jv16 Power Tools is a multi-purpose utility that I have found invaluable for functions other than cleaning the registry, whereas Registry Booster is dedicated to that one task only. Jv16 Power Tools should probably be considered as a power-user utility. It requires learning and understanding that many PC users are not prepared to devote. And rightly so, most users don't want to delve into the bowels of their operating system. Registry Booster is very safe and very easy to use.

#### What is the Windows registry?

The registry is a large database that is used by Windows for general settings and preferences, storage of hardware and software configurations, and hardware drivers and devices. Whenever you make any changes in your preferences or settings, installed software or hardware, these changes are stored in the Windows registry.

Keeping your registry in a good state of repair and conducting regular maintenance is imperative, because the registry contains important data that is used all the time during system operation. When you install, uninstall, and reinstall programs on your computer, registry keys are created, modified, or deleted. Many of these entries are not removed when they are no longer needed and the registry grows and becomes more complex. The registry also becomes fragmented, like a hard disk, creating gaps and wasted space that may lead to problems.

#### What do regcleaners clean?

To some degree all regcleaners scan for errors in your registry and effect repairs. Each utility has its own preferences but many obviously overlap. Registry Booster has an extensive list including, but not restricted to:

- Registry integrity and shell folder entries.
- Software locations including missing, orphaned, broken or bad application paths.
- Unwanted browser objects.
- Corrupt Active X/COM Objects.
- Redundant Startup applications and uninstalled application schedulers.
- Obsolete shared DLLs and folders.
- Uninstalled software remnants.
- Unused and unwanted drivers.
- File extensions and associations.
- Unnecessary fonts and recent files list.

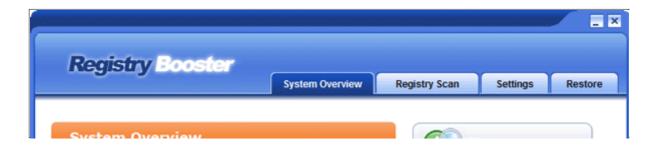

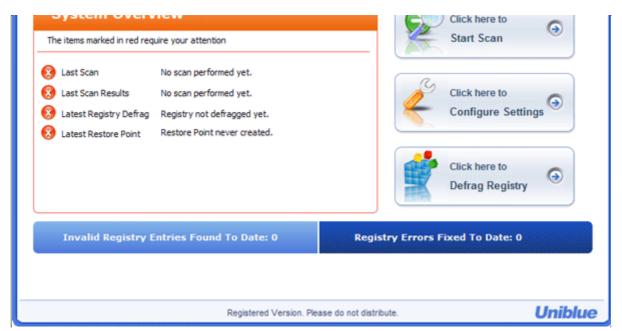

Commensurate with all Uniblue products the layout is clear and the information is obvious. The help file, which I recommend you all to read, is complete and easily followed.

This is the Navigation panel before any activity has been carried out.

<u>Configuration Settings</u> refers to various startup options and creating backups before repairing - the same information that is available by selecting the Settings tab.

<u>Defrag Registry</u> can take a few minutes and requires a system restart to take effect, as is the norm with a Windows System Restore and some program updates that need to read in the new registry.

Start Scan opens the dialog below.

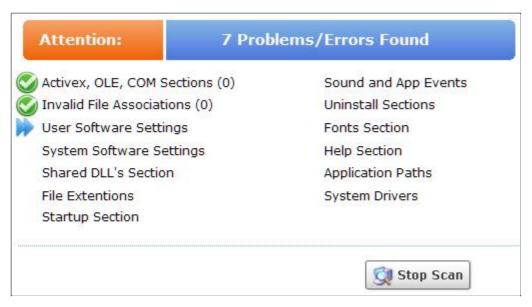

Here we get a better appreciation of just what is scanned for correction in the registry, and this is in the very early stage of scanning.

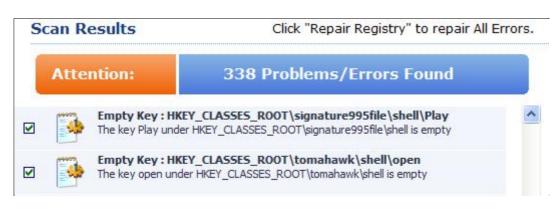

There were 338 errors found in this scan, which was the first I had done on this PC. We should expect to see 150 or more on the average PC's first scan.

By comparison Jv16

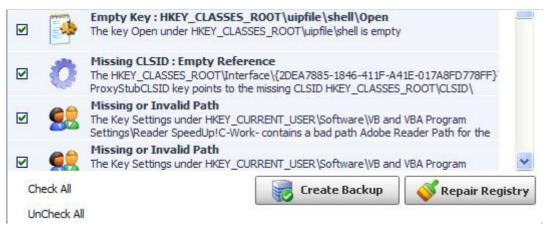

Power Tools found only 6 errors. But its free subset, RegCleaner, found 17.

These scans were all done on the same registry in turn. I did not repair the registry until after doing the comparisons.

The question arises, therefore, of what is the definition of an Error or a Problem. Overwhelmingly the majority of my problems were Missing or Invalid Path, which I show as one of three common problems on this PC.

To see if this could really be a problem I Googled it, and quote from the answer to a user's problem. "If any of these keys point to an invalid path, the installation will fail to properly install. These registry entries need to be fixed in order for the installation to complete successfully."

Very recently I had a serious problem with a Firefox display. It grew an broad grey bar along the bottom edge that I could not remove by changing options and removing extension add-ins. Uninstalling and reinstalling Firefox twice only increased the size of this bar to two, then three times its original size. Only when I manually removed all Firefox entries from the registry did the problem go away on the next installation. At that time I was not running Registry Booster, but I now wonder if that might have detected and solved the problem.

When changes are made to the registry it is always advisable to make a backup first, and clicking on Repair Registry will bring up a dialog box offering this choice before proceeding if you have not already created a backup. Remember, if you do not create a backup you cannot return to that configuration.

I know there are those who say the registry needs no maintenance, but I prefer to err on the side of safety. I credit my years of regularly cleaning the registry with having as much input into my PC peace of mind as does my antispyware running continuously in the background.

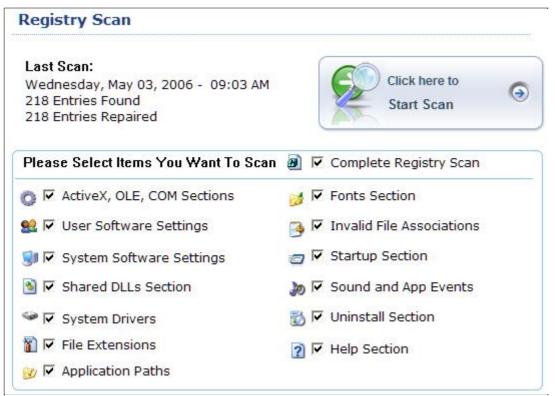

For users who want more control than that provided by the default settings, the Registry Scan tab allows any section within the scan to be unticked, whereas the Start Scan button on the Navigation panel immediately starts the scan on the current settings.

If you intend to do a partial rather than a full scan you should read the details of each of these items in the comprehensive

#### help directory.

Details are succinct but informative, and are an excellent tutorial for gaining a good background knowledge and understanding of the registry and its functions.

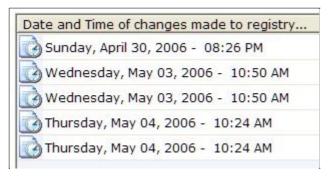

Registry Booster creates an undo file whenever it makes any changes to the registry.

If you are not satisfied with the changes made, you can select from a list of backup files shown on the Restore tab on the Navigation panel. Click on the Restore button and your system will be taken back to that previous configuration.

Be aware that restoring an old configuration will restore all errors within that configuration and, if you

have affected changes in your registry after the file was backed up, the restore function may undo these changes.

Backup files are limited to a maximum of five, so older files should be selected and then removed by clicking on the Delete button.

(Obviously my too-frequent backups are made in the course of writing this review, not out of necessity.Ed)

While I do not see defraging the registry as important as repairing it, it is something I do regularly as part of PC housekeeping. A normal figure would see a recovery of 3% of space, but I have had up to 9%.

I would recommend that you run the <u>Defrag Registry</u> function of Registry Booster as a normal routine. Every little help we can give our operating system in working more efficiently is worthwhile.

Registry Booster is available for download from http://www.liutilities.com/products/registrybooster/

#### Enjoy your computing.

**Terry Bibo** 

<u>INDEX</u> <u>NEXT</u>

## **Press Releases**

### **zsCompare**

Synchronise computers, backup data, compare file versions.

### **Photos Forever**

Finds your photos, tells you how many CDs or DVDs you'll need, proceeds to burn them, prints out a convenient 'key' list.

<u>Index</u> <u>Next</u>

## zsCompare

#### synchronize computers, backup data, compare different versions of files

I'm pleased to inform you and the members of ACT PC Users Group that Zizasoft has released zsCompare version 3.0. ZsCompare allows you to synchronize computers, backup data, compare different versions of files, verify that CDs have been copied correctly, manage Zip files, review changes to source code, and more. Users can easily run comparisons on local directories or across networked computers. Comparisons can also be performed on removable media such as CDs, DVDs, and flash drives.

ZsCompare 3.0 includes several new enhancements and is available in three editions to satisfy a broad range of user needs.

We would also be pleased to offer you one copy of zsCompare Lite Edition to be used as a door prize at one of your meetings. Finally, we would like to offer your members a 20% discount on all editions of zsCompare. To take advantage of the 20% discount, your members should enter the coupon code "ACT PC Users Group" when they purchase a license at <a href="https://www.zizasoft.com/store/order.shtml">https://www.zizasoft.com/store/order.shtml</a>.

Best Regards,

Mark D. Noble
President, Zizasoft LLC.
mnoble@zizasoft.com
www.zizasoft.com

\_\_\_\_\_

ZsCompare allows users to efficiently synchronize computers, backup data, compare different versions of files, verify that CDs have been copied correctly, manage Zip files, review changes to source code, and more. Users can easily run comparisons on local directories, networked computers, or removable media, such as CDs, DVDs, and flash drives. zsCompare is highly customizable to meet a wide range of needs.

ZsCompare 3.0 adds many new file and freeform text comparison features, including the ability to compare text from Microsoft Word documents and PDF documents. Also, zsCompare provides additional control over how the comparison is performed with predefined options for common comparisons. Finally, the new version of zsCompare permits direct editing of the contents of a file from the results.

New directory comparison features in zsCompare allow users to create and compare Snapshots of the file system and to create and apply Patch files for files and directories. Patch files allow users to store just the differences between two files or directories. This saves space on hard drives and allows users to easily send small files to people at remote locations. Users can also directly modify file names, attributes, and timestamps from the results now.

Also new is the ability to save sets of options for future use. Users can easily change between sets of options from the main comparison screen. Having multiple options sets provides quick access to different types of comparisons and allows users to obtain the best results depending on what is being compared.

ZsCompare 3.0 operates on Windows, Mac OS X, and Linux. It runs on the Java platform, a copy of which is included with the zsCompare installation.

ZsCompare 3.0 is available in three editions: Professional (\$199.95), Standard (\$99.95), and Lite (\$35.00).

The Lite Edition contains basic comparison and synchronization functionality. With the Lite Edition, users can compare directories, zip files, text files, and freeform text.

The Standard Edition contains all of the features in the Lite Edition plus it adds several additional features to increase productivity. The Standard Edition includes support for creating and comparing snapshots as well as support for changing attributes, timestamps, and file names directly from the results. The Standard Edition also has more powerful text comparison options, and the ability to directly edit the text of a file from the results. With the Standard Edition, users can also view results in a binary mode to compare non-textual files.

The Professional Edition contains all of the features in the Standard Edition plus support for comparing the text of Microsoft Word documents and PDF files. The Professional Edition also lets users create and run scripts to automate the complete functionality of zsCompare.

All versions include free lifetime upgrades and free technical support.

More information, including a complete list of enhancements and a fully functional 30 day trial version, is available at <a href="http://www.zizasoft.com/products/zsCompare/index.shtml">http://www.zizasoft.com/products/zsCompare/index.shtml</a>.

Thank you again for your support of Acoustica Software. We would like to offer your club members a free copy of Acoustica Photos Forever as appreciation of your support.

**Photos Forever**, it's boiled down to a few clicks. It finds your photos, where ever they might be. It tells you how many CDs or DVDs you'll need and then proceeds to burn them! After each disc is done, a sound chimes to let you know it's ready for the next one! After the discs are created, it'll even print out a convenient 'key' list so that you can reference what picture is on which CD!!

#### \*Don't Take Our Word for it...\*

- Wow!!!!!! That's all I can Say. How easy was that? I backed up1432 pictures to a CD in less that 10 minutes from start to finish. This program is no fuss, no muss. Straight forward, Nothing fancy & not a ton of options. Designed to do one thing and it does it well. I sure feel better having those 1432 pictures on a CD backup.
- I have never been able to copy photos to disk so fast and effortlessly! Even easier than using explorer! Much easier than XP's version of "new and improved". Keep up the good work, Acoustica! Your products haven't failed me yet!

Please supply me with email addresses of people who are interested in receiving a license in your club.

I will email them a download link and registration code of Photos Forever.

BTW I will not put them in our mailing unless they request to have more information on Acoustica Software.

David Raimondo

Director Of Sales & Business Development Acoustica Software

P: 559-692-2224 ext 1008

F: 559-692-2214

David@Acoustica.com <mailto:David@Acoustica.com> www.Acoustica.com

<a href="http://www.Acoustica.com">http://www.Acoustica.com</a>

Acoustica - "Software should be easy to use!"

## free Photos Forever -

your email address can be added to those wishing to get a copy of this by going to the User Services area, <a href="https://www.tip.net.au/user">https://www.tip.net.au/user</a> and selecting the "Acoustica Software Offer".

## Freeware discussion

#### How to Enable Audible Caps Lock Warning

It's easy to hit the Caps Lock key by mistake and find yourself typing in capital letters. Worse, if you don't know <u>Caps Lock</u> is on, your password may be rejected for no apparent (to you) reason. You can use the built-in ToggleKeys feature to sound an audible warning when you hit Caps Lock, Num Lock or Scroll Lock. Here's how:

- 1. In Control Panel, click Accessibility Options.
- 2. Click the Keyboard tab.
- 3. Check the Use ToggleKeys checkbox.
- 4. Click OK.

#### Unhide the Administrator

Few people are aware of Windows XP's cloaked administrator account (called, appropriately enough, "Administrator").

This account is invisible unless either your system has no other accounts or you are booting in Safe Mode.

To remove Administrator's camouflage and add it to XP's Welcome screen, navigate to and then select **HKEY\_LOCAL\_MACHINE\SOFTWARE\Microsoft\Windows** 

**NT\CurrentVersion\Winlogon\SpecialAccounts\UserList** in the Registry Editor and double-click the Administrator icon in the right pane. (If you don't see this icon, right-click in the pane, choose New DWORD Value, name it Administrator and press <Enter>.)

Type 1 in the "Value data" box and press <Enter>. From now on, when you open the User Accounts window via the Control Panel (choose Start-Run, type Control userpasswords and press <Enter>), you'll see the Administrator account.

You can easily change its picture or give it a password. In addition, the next time you see the welcome screen your Administrator account will be visible, along with all of the computer's other user accounts.

#### Baillie McK

Or.....more simply and no messing with the Registry, download and install TweakUIXP from the Microsoft web site and pick the option "Show Administrator on Welcome screen" from the Logon tab.

<u>TweakUIXP</u> also has a number of other "useful" features - depending on your point of view!!! - and far too many to detail here..... (Download from the Snapfiles link here for the latest 563K 2006 version. The M\$ download site still has a 2002 version at 147K. Ed.)

#### Charlie K

### OE5 \$ OE6 Backup

I am amazed so few people do this. Yes there are other ways.

Why is this the best? - Because it is in front of you and you can do it now!

#### **Copy Mail Files to a Backup Folder**

To make a backup copy of your Outlook Express e-mail message files:

- 1. On the <u>Tools</u> menu, click <u>Options</u>.
- 2. On the Maintenance tab, click Store Folder.
- 3. Select the folder location, and then press CTRL+C to copy the location.
- 4. Click Cancel, and then click Cancel again to close the dialog box.
- 5. Click Start, and then click Run.
- 6. In the Open box, press CTRL+V, and then click OK.
- 7. On the Edit menu, click Select All.
- 8. On the Edit menu, click Copy, and then close the window.
- 9. Right-click any empty space on your desktop, click New, and then click Folder.
- 10. Type Mail Backup for the folder name, and then press ENTER.
- 11. Double-click the Mail Backup folder to open it.
- 12. On the Edit menu, click Paste.
- 13. Close the Mail Backup window.

#### **Importing Outlook Express data**

To restore data, you may need to re-create the Identities for each user, prior to using the following steps. Repeat each step, as needed, for each Identity.

Import Messages from the Backup Folder

To import your Outlook Express e-mail messages from the Backup folder:

- 1. On the File menu, point to Import, and then click Messages.
- 2. In the <u>Select an e-mail program to import from</u> box, click <u>Microsoft Outlook Express 5</u> or <u>Microsoft Outlook Express 6</u>, and then click <u>Next</u>.
- 3. Click <u>Import mail from an OE5 store directory</u> or <u>Import mail from an OE6 store directory</u>, and then click OK.
- 4. Click Browse, and then click on the Mail Backup folder on your desktop.
- 5. Click OK, and then click Next.
- 6. Click All folders, click Next, and then click Finish.

#### Baillie McK

Well if you use Outlook (as opposed to Outlook Express) then Microsoft have looked after you :-) and you can install a full backup add-in which works well.

I've been using it for years and it has proven very handy when reinstalling or rebuilding a system.

I have mine set to run daily, mind you, as belt and braces - cos I regard e-mail as one of my most critical sets of data - I do also run a backup (using the freebie EZbackitup) of the pst file which, by default, is buried way down in the Documents and Settings folder at C:\Documents and Settings\User name\Local Settings\Application Data\Microsoft\Outlook\Outlook\Dutlook.pst (substitute your username for "User name")

http://www.snapfiles.com/get/ezbackitup.html

#### Charlie K

## • TweakGuides Tweaking Companion

At the C&C meeting on Tuesday 9th May Roger L. mentioned a tweakguides site that offered excellent material on Windows XP among its items. I was sufficiently interested to follow up on this and now have a Deluxe version PDF file that belongs in every XP owner's library.

The author is Koroush Ghazi, and I can do no better than let him speak for himself:

"The totally revised **TweakGuides Tweaking Companion Version 3.0** is the complete system optimization guide for Windows XP users. It contains an enormous amount of detailed descriptions and resources together in one free 175 page downloadable PDF file. Everything from the correct installation of Windows and critical software and drivers, through to recommendations for every significant setting in XP, all the major performance, visual and convenience tweaks, and descriptions of XP's functionality. The guide contains dozens of links to major free applications for optimizing and maintaining your system, as well as to a vast range of resources for finding out more about your PC and troubleshooting PC problems. Basically the TweakGuides Tweaking Companion is the mother of all Windows XP tweak guides and system optimization guides.

The TweakGuides Tweaking Companion Deluxe Edition is a 215 page guide which can either be sent to you in PDF format, or purchased as a professionally printed and bound book.

The TweakGuides Tweaking Companion Deluxe Edition is a more comprehensive version of the <a href="TweakGuides Tweaking Companion">TweakGuides Tweaking Companion</a> [Regular Edition]. Among its new features, the <a href="Deluxe Edition">Deluxe Edition</a> contains full URL addresses next to each hyperlink - this makes the document easier to use in hard copy form. The Deluxe Edition contains full screenshots and graphics throughout the guide, and all text is higher resolution than the Regular Edition. The Deluxe Edition can either be ordered as a PDF file, or as a professionally printed perfect-bound hard copy book with a full-color cover. The Regular and Deluxe Editions of the guide do not differ in terms of content or advice - the Deluxe Edition is a way of both showing your support for TweakGuides.com and at the same time gaining a unique, elegant and comprehensive system optimization guide in return for your support."

I bought the Deluxe Edition PDF file for US\$10 and count it as one of my best investments yet in Windows XP.

Terry Bibo

## **Digital Discussion**

# DiskInternals Flash Recovery 2.0 Turns Complex Photo Recovery from Various Storage Media into A Few-click Fun Affair

(I reviewed version 1.11 in February 2005. Available at <a href="http://www.pcug.org.au/~tbibo/articles/flash\_recovery.htm">http://www.pcug.org.au/~tbibo/articles/flash\_recovery.htm</a> Ed.)

SEATTLE, WA. - April 10, 2006: DiskInternals Research, a respected innovator in digital photo recovery technologies, today announces the release of DiskInternals Flash Recovery 2.0. This application gives you a wizard-style user interface that lets you recover deleted or lost photos from various storage media, including cameras, flash memory devices, hard drives, and external drives. Now, you can recover photos and even movies you may have lost due to a hardware malfunction, a virus attack, or simple carelessness when you or some other people have deleted them by mistake. Version 2.0 comes with a new extra features and improvements that make the process of photo recovery even faster and more convenient for home users.

DiskInternals Flash Recovery has been designed with the home user in mind, the one who has no knowledge of recovery technologies. This is reflected in the user interface, which is made as a wizard to guide you through all the stages of photo recovery in a point-and-click fashion. The wizard restricts your efforts to selecting a storage media and a type of scan, either fast or full drive. The scan and recovery are fully automated, so there is even no need to attend to the process. However if you stay at your computer, you will be rewarded by a slideshow. As soon as the first recoverable images have been found, DiskInternals generates their thumbnails and, instead of a dull progress bar, you will see an animated slideshow of the search results.

With the DiskInternals' software in place, you can recover almost all popular image formats. The program is very good at restoring RAW, CR2, CRW, TIFF, and JPEG photos from formatted memory cards. All other image formats are also supported and recoverable. Moreover, you can use DiskInternals to recover deleted movies, which may be in the AVI, MOV, and MPEG formats. Regardless of what you are trying to recover, the program always demonstrates excellent results. They are due to the unique recovery technology - expanded file search. The DiskInternals' artificial intelligence analyzes every bite of the memory card and compares it to the equivalent in its own base. This enables you to recover photos from the memory cards that have been damaged or formatted.

The results of the scan are displayed as thumbnails in the wizard's window. You can preview any of them full size, be it a photo or movie, simply by double-clicking on the appropriate thumbnail. The selected item is displayed in a separate window along with its information, including the name, image format, and size. The Preview option is available even in the free trial version. Another convenience comes with an ability to filter found items, which allows you to narrow your view and see photos and movies that fall into a particular category. You can categorize items by their type (photos, RAW photos, movies), size, or their status (lost and deleted files, or existing files). What's more, you can specify your own file mask to categorize. All in all, DiskInternals software makes a perfect companion for any home photo enthusiast.

Read more information at <a href="http://www.diskinternals.com/flash-recovery/product.shtml">http://www.diskinternals.com/flash-recovery/product.shtml</a> Watch the online demo at <a href="http://www.diskinternals.com/flash-recovery/demo.shtml">http://www.diskinternals.com/flash-recovery/demo.shtml</a>

#### Pricing and Availability

DiskInternals Flash Recovery 2.0 requires Microsoft Windows 95/98/NT/2000/XP/2003 and costs \$39.95 (USD) for a single-user license. Registered customers are entitled to free upgrades and priority technical support. Discounts for volume buyers are available. Additional information on

## More humour from the net

## Computer history of the world

In the beginning, God created the Bit and the Byte. And from those he created the Word.

And there were two Bytes in the Word; and nothing else existed. And God separated the One from the Zero; and he saw it was good.

And God said - Let the Data be; And so it happened. And God said - Let the Data go to their proper places. And he created floppy disks and hard disks and compact disks.

And God said - Let the computers be, so there would be a place to put floppy disks and hard disks and compact disks. Thus God created computers and called them hardware.

And there was no Software yet. But God created programs; small and big... And told them - Go and multiply yourselves and fill all the Memory.

And God said - I will create the Programmer; And the Programmer will make new programs and govern over the computers and programs and Data.

And God created the Programmer; and put him at Data Center; And God showed the Programmer the Catalog Tree and said You can use all the volumes and subvolumes but *do not use* Windows.

And God said - It is not good for the programmer to be alone. He took a bone from the Programmer's body and created a creature that would look up at the Programmer; and admire the Programmer; and love the things the Programmer does; And God called the creature: the User.

And the Programmer and the User were left under the naked DOS and it was Good.

But Bill was smarter than all the other creatures of God. And Bill said to the User - Did God really tell you not to run any programs?

And the User answered - God told us that we can use every program and every piece of Data but told us not to run Windows or we will die.

And Bill said to the User - How can you talk about something you did not even try. The moment you run Windows you will become equal to God. You will be able to create anything you like by a simple click of your mouse.

And the User saw that the fruits of the Windows were nicer and easier to use. And the User saw that any knowledge was useless--since Windows could replace it.

So the User installed the Windows on his computer; and said to the Programmer that it was good.

And the Programmer immediately started to look for new drivers. And God asked him--What are you looking for? And the Programmer answered--I am looking for new drivers because I can not find them in the DOS. And God said - Who told you you need drivers? Did you run Windows? And the Programmer said - It was Bill who told us to!

And God said to Bill - Because of what you did, you will be hated by all the creatures. And the User will always be unhappy with you. And you will always sell Windows.

And God said to the User - Because of what you did, the Windows will disappoint you and eat up all your Resources; and you will have to use lousy programs; and you will always rely on the Programmers help.

And God said to the Programmer - Because you listened to the User, you will never be happy. All your programs will have errors and you will have to fix them and fix them to the end of time.

And God threw them out of the Data Center and locked the door and secured it with a password.

<u>Index</u> <u>Next</u>

### **PCUG Help Directory**

The people in this directory are volunteers, so please observe the times given. The Help Directory is designed to help individual users and should not be used as a substitute for corporate support calls to vendors. This service is provided for members only. Email addresses have been altered to foil spam farmers; just replace the @ symbol. Please quote your membership number to the helper. Additions or amendments to this directory should be sent to editor@pcug.org.au

| Region          | Subject                                                                     | Name               | Email                          | Phone                   | Days              | Times                         |
|-----------------|-----------------------------------------------------------------------------|--------------------|--------------------------------|-------------------------|-------------------|-------------------------------|
| Chifley         | WinXP, PC<br>hardware,<br>Connections<br>Home<br>Installation<br>Team (HIT) | John<br>Saxon      | isaxon at<br>pcug.org.au       | 6161 1524               | AII<br>days       | 9am to<br>7pm                 |
| Dickson         | WinXP, Mozilla,<br>Office XP                                                | John<br>Agnew      | ifa at pcug.org.au             | 6249 7911<br>0411147321 | All<br>days       | 9am to<br>9pm                 |
| Fisher          | MS Word,<br>Excel, Lotus<br>WordPro,<br>Agent                               | Derek<br>Jordan    | Derek.Jordan at tpg.com.au     | 6288 7810               | All<br>days       | Any<br>decent<br>time         |
| Flynn           | Flight<br>Simulator                                                         | Roger<br>Lowery    | bandrlowery at optusnet.com.au | 6258 1583               | All<br>days       | Any<br>decent<br>time         |
| Hall<br>Village | Noteworthy<br>Composer                                                      | Andrew<br>Purdam   | apurdam at<br>pcug.org.au      | 6230 2231               | All<br>days       | Any<br>decent<br>time         |
| Hawker          | Home Installation Team (HIT) Internet connections, software and hardware.   | Gordon<br>Urquhart | gordonu at<br>pcug.org.au      | 6254 5480               | AII<br>days       | Any<br>decent<br>time         |
| Holt            | FrontPage,<br>Publisher,<br>Internet<br>Explorer                            | Gary<br>Potts      | gjpotts at<br>pcug.org.au      | 6254 2818<br>0402342818 | Mon<br>Wed<br>Sat | 9:00am<br>to<br>12:00<br>noon |
| Macquarie       | Linux                                                                       | Rod<br>Peters      | rpeters at pcug.org.au         | 6251 2580               | All<br>days       | 9am to<br>7pm                 |
| O'Connor        | Digital<br>Photography, Paint<br>Shop Pro, Paint<br>Shop Album              | Jeff<br>Colwell    | jeffmeg at<br>webone.com.au    | 6247 7756               | All<br>days       | 9am to<br>8pm                 |
| Page            | Free software - installation                                                | Terry<br>Bibo      | tbibo at<br>pcug.org.au        | 6255 2168               | All<br>days       | 9am to<br>7pm                 |

## **PCUG Contacts**

| PCUG                    | pcug at pcug.org.au           |  |  |
|-------------------------|-------------------------------|--|--|
| President               | president at pcug.org.au      |  |  |
| Secretary               | secretary at pcug.org.au      |  |  |
| Treasurer               | treasurer at pcug.org.au      |  |  |
| Executive               | executive at pcug.org.au      |  |  |
| Committee               | committee at pcug.org.au      |  |  |
| Office Manager          | office.manager at pcug.org.au |  |  |
| Magazine Editor         | editor at pcug.org.au         |  |  |
| Web site Feedback       | serfweb at pcug.org.au        |  |  |
| Membership              | membership at pcug.org.au     |  |  |
| Main Monthly Meeting    | mmm at pcug.org.au            |  |  |
| Special Interest Groups | sigs at pcug.org.au           |  |  |
| Volunteers Coordinator  | volunteer at pcug.org.au      |  |  |
| Training Coordinator    | training at pcug.org.au       |  |  |

## Some handy links

| Committee<br>Members                   | http://www.pcug.org.au/members/committee/index.htm |
|----------------------------------------|----------------------------------------------------|
| Monthly<br>Calendar                    | http://www.pcug.org.au/members/calendar/           |
| Special<br>Interest<br>Groups          | http://www.pcug.org.au/activities/sigs.htm         |
| Members'<br>Services &<br>Charges      | http://www.pcug.org.au/member info/services.htm    |
| Bookings<br>for<br>Training<br>Courses | training at pcug.org.au                            |

## <u>Index</u>